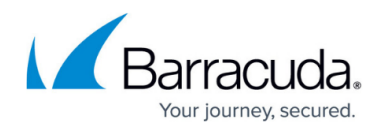

## **How to View System Tasks**

<https://campus.barracuda.com/doc/18874450/>

The **ADVANCED > Task Manager** page provides a list of tasks that are in the process of being performed and also displays any errors encountered when performing these tasks.

The **Running Tasks** section lists the tasks that are being performed. Some of the tasks that the Barracuda Load Balancer ADC tracks include:

- Linked management setup
- Cluster setup
- Configuration restoration
- Report generation
	- Reports currently being generated
	- Reports queued for email

If pending reports are consuming too many system resources or are no longer needed, you can cancel these reports from this page.

• Importing data

If a task takes a long time to complete, you can click the **Cancel** link next to the task name and then run the task at a later time when the system is less busy.

The **Task Errors** section lists any errors encountered when performing system tasks.The errors are not phased out over time. An error remains in the list until you explicitly remove it.

## Barracuda Load Balancer ADC

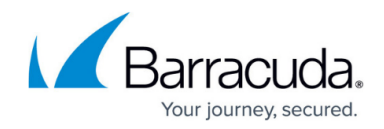

© Barracuda Networks Inc., 2024 The information contained within this document is confidential and proprietary to Barracuda Networks Inc. No portion of this document may be copied, distributed, publicized or used for other than internal documentary purposes without the written consent of an official representative of Barracuda Networks Inc. All specifications are subject to change without notice. Barracuda Networks Inc. assumes no responsibility for any inaccuracies in this document. Barracuda Networks Inc. reserves the right to change, modify, transfer, or otherwise revise this publication without notice.